#### **Lesson 13 Editing and Formatting documents**

**Computer Literacy BASICS: A Comprehensive Guide to IC<sup>3</sup> , 4th Edition**

**1 Morrison / Wells**

## **Objectives**

- Delete and insert text using Backspace, Delete, Insert, Overtype modes.
- Undo, redo, and repeat actions.
- Edit text using drag-and-drop editing and the Cut, Copy, and Paste commands.
- Find and replace text.
- Use proofing tools to check and correct spelling and grammar, and use research services.

**Morrison / Wells CLB: A Comp Guide to IC<sup>3</sup> 2 4E**

#### **Objectives (continued)**

- Change the character format.
- Format paragraphs with line spacing, alignment, tabs and indents, and bulleted and numbered lists.
- Format documents with margin settings, page orientation settings, and page breaks.

**Lesson 13**

**Morrison / Wells CLB: A Comp Guide to IC<sup>3</sup> 3 4E**

# **Vocabulary**

- alignment
- Clipboard
- drag-and-drop editing
- edit
- **•** first line indent
- font
- format
- Format Painter
- hanging indent
- **•** incremental search
- indent
- landscape orientation
- manual line break
- manual page break

**Morrison / Wells CLB: A Comp Guide to IC<sup>3</sup> 4 4E**

#### **Vocabulary (continued)**

- margins
- points
- portrait orientation
- select
- soft page break
- wildcard character

**Morrison / Wells CLB: A Comp Guide to IC<sup>3</sup> 5 4E**

#### **Editing Documents**

- When you edit a document, you modify or adapt the document and make revisions or corrections.
- **Selecting Text**
- When you select text, you identify a block of text you want to edit.
- The quickest way to select text using the mouse is to click and hold the mouse button, drag the mouse pointer over the desired text, and then release the mouse button.

**Lesson 13**

**Morrison / Wells CLB: A Comp Guide to IC<sup>3</sup> 6 4E**

#### TABLE 13-1 Ways to select text

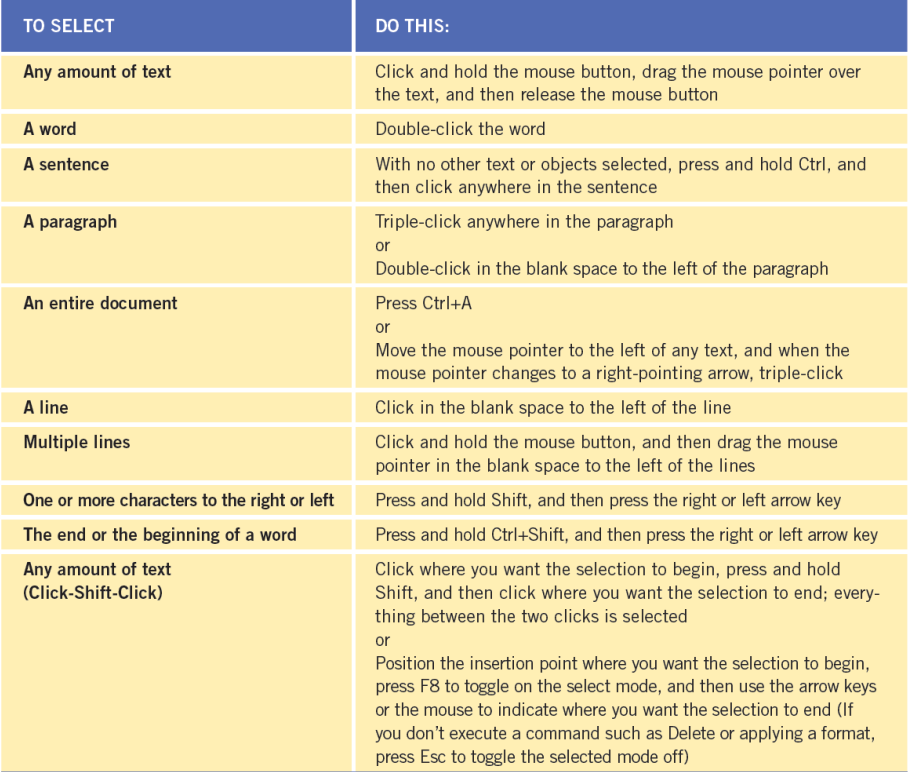

- **Deleting and Inserting Characters**
- The Backspace key deletes the character to the left of the insertion point.
- Delete removes the character to the right of the insertion point.
- By default, Word enters text using Insert mode. You enter text in front of existing text, and the existing text shifts to the right.
- In Overtype mode, new text replaces existing text.

**Lesson 13**

**Morrison / Wells CLB: A Comp Guide to IC<sup>3</sup> 8 4E**

- **Undoing, Redoing, and Repeating**
- If you want to reverse an action, you can use the Undo button.
- If you change your mind, you can reverse the undo action by using the Redo command.
- You can undo and redo multiple actions at a time.
- 

**Lesson 13**

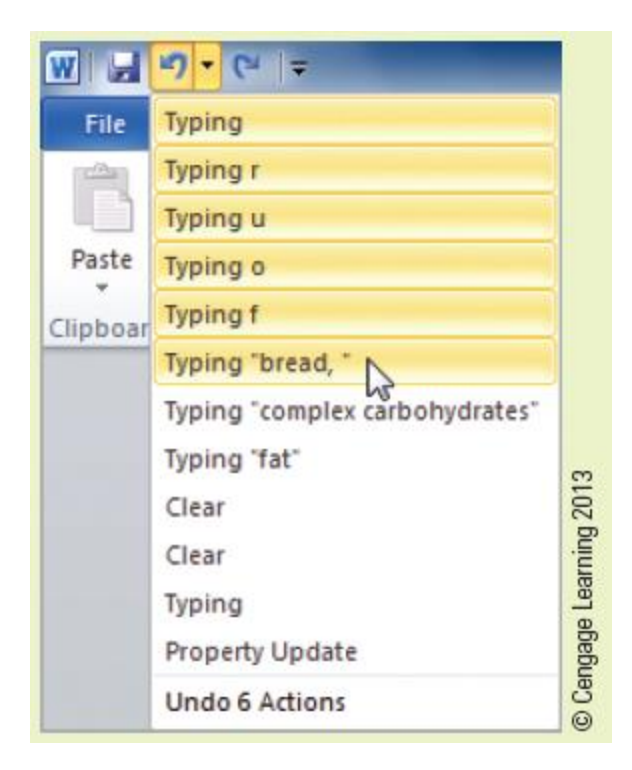

**Morrison / Wells CLB: A Comp Guide to IC<sup>3</sup> 9 4E**

- **Undoing, Redoing, and Repeating (continued)**
- You can use the Repeat command to repeat your last action.
- The Undo, Redo, and Repeat buttons can be accessed on the Quick Access Toolbar.

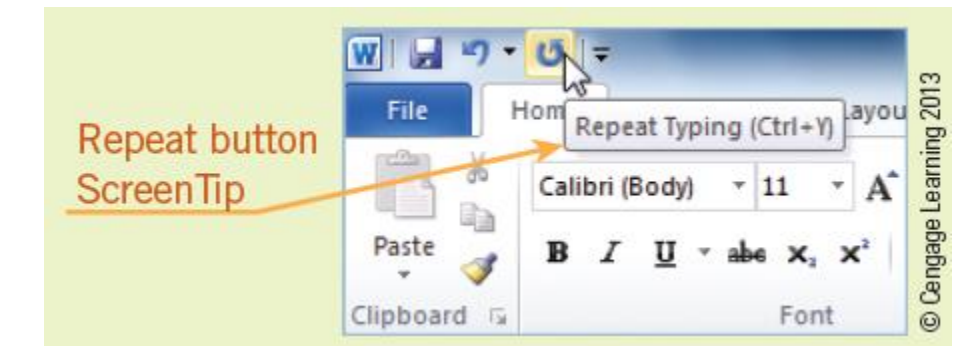

- **Copying and Moving Text**
- When you use the mouse to drag selected text from the existing location and then drop the selected text in a new location, it is called dragand-drop editing.

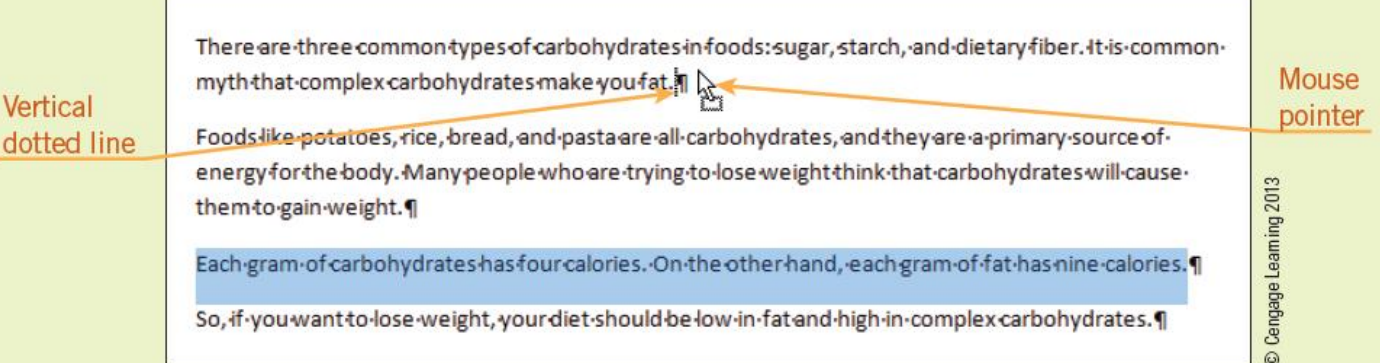

- **Copying and Moving Text (continued)**
- You can also use the Cut, Copy, and Paste commands to move and copy selected text.
- When you use the Cut, Copy, and Paste commands, Word uses the Clipboard as a temporary storage place in your computer's memory.
- The Clipboard can store data of all Office types, and that data can be inserted into the same document, other documents, or files in other applications.

**Morrison / Wells CLB: A Comp Guide to IC<sup>3</sup> 12 4E**

#### **Finding Text**

- The Find command can be accessed in the Navigation Pane to identify all occurrences of the search words.
- Word uses an incremental search. As you begin typing the characters to search for, Word highlights the matches for the character string in the document.

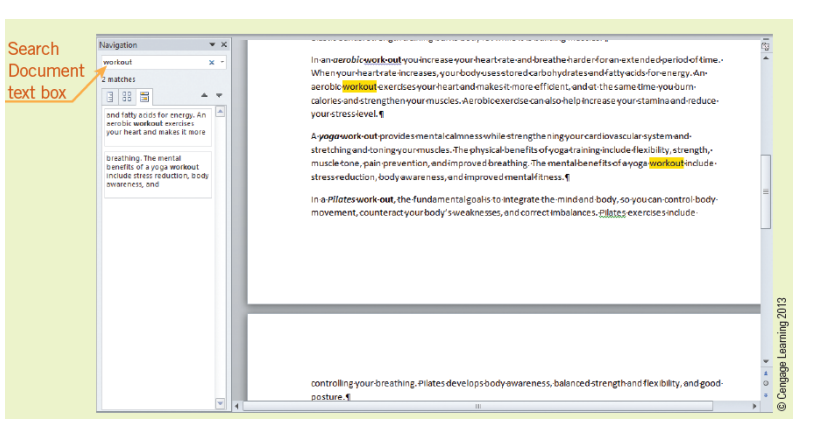

- **Finding Text (continued)**
- You can further define the search to find matches for whole words only, or you can search for all occurrences of a specified format in the document, such as all text formatted bold and italic.
- **If you are looking for variations of text, you can** use a wildcard character, a keyboard character used to represent one or more characters in a search.
- 

#### **Replacing Text**

 When you need to replace or reformat multiple occurrences of the same text, you can use the Replace command. The replacements can be made individually, or all occurrences can be replaced at once.

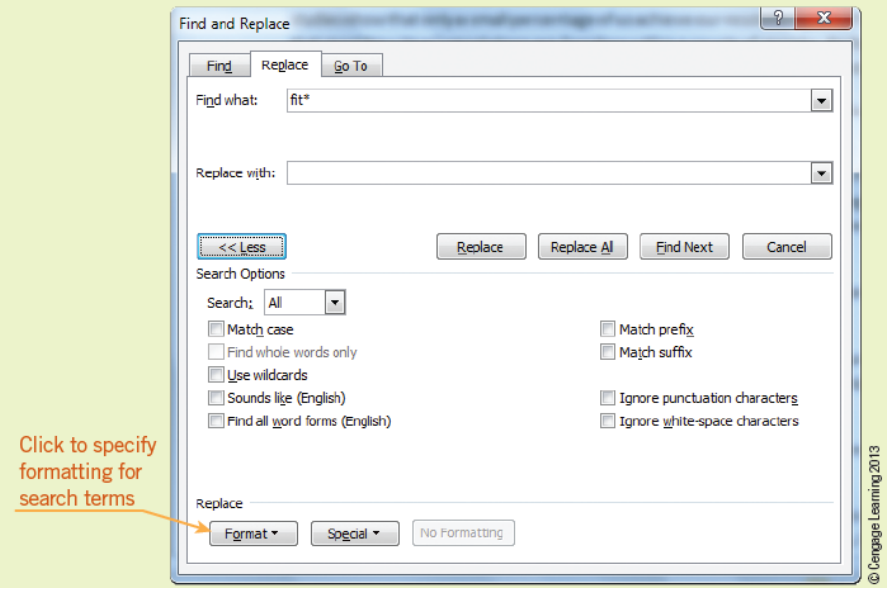

### **Using the Proofing Tools**

- As you enter text, Word checks the spelling of each word against its standard dictionary. If Word cannot find the word in its dictionary, it will underline the word with a wavy red line.
- Possible grammar errors are identified with a wavy green line below a word, phrase, or sentence.
- You can access a shortcut menu to view suggestions for changes.
- AutoCorrect corrects errors as you enter text.
- AutoComplete suggests the spelling for frequently used words and phrases.
- 

**Morrison / Wells CLB: A Comp Guide to IC<sup>3</sup> 16 4E**

#### **Using the Research Tools**

- The commands in the Proofing group on the Review tab provide you quick access to several resources including dictionaries, a thesaurus, translation services, and research Web sites.
- The Word Count command provides statistics about your document that include the number of pages, sentences, lines, and characters as well as how many words are in your document.

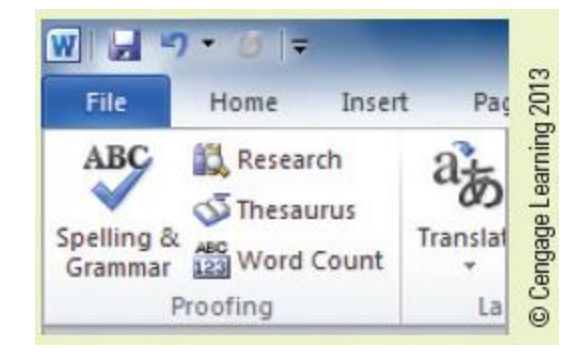

**Morrison / Wells CLB: A Comp Guide to IC<sup>3</sup> 4E** 

**Lesson 13**

#### **Formatting Documents**

- When you format a document, you change the appearance of the text or of the whole document.
- Word offers a number of formats:
	- Font styles, text color, and underline are examples of character formats.
	- Paragraph formats include alignment, tabs, and line spacing.
	- Document formats apply to an entire document.

**Lesson 13**

**Morrison / Wells CLB: A Comp Guide to IC<sup>3</sup> 18 4E**

- **Applying Character Formats**
- A font is the design of the typeface in your document.
- The size of the font is measured in points.
- Change the appearance of fonts using the command buttons in the Font group on the

Home tab.

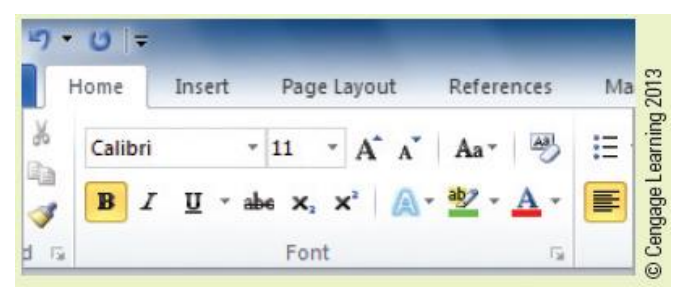

**Lesson 13**

- **Applying Paragraph Formats**
- Paragraph formats include adjusting the blank space between lines of text, aligning text, setting tabs and indents, and adding bullets and numbering.
- Most of the paragraph formats can be applied using the command buttons in the Paragraph group on the Home tab.Revised H2O Cove 2.docx - Microso

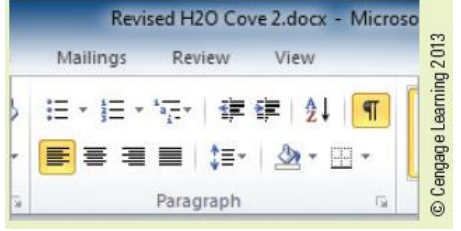

**Lesson 13**

**Morrison / Wells CLB: A Comp Guide to IC<sup>3</sup> 20 4E**

**TARLE 12.2** Options for tab settings

- **Setting Tabs and Indents**
- Default tabs are set at every half inch.
- You can set custom tabs at other locations.
- There are four alignment options and a vertical bar for tabs.
- 

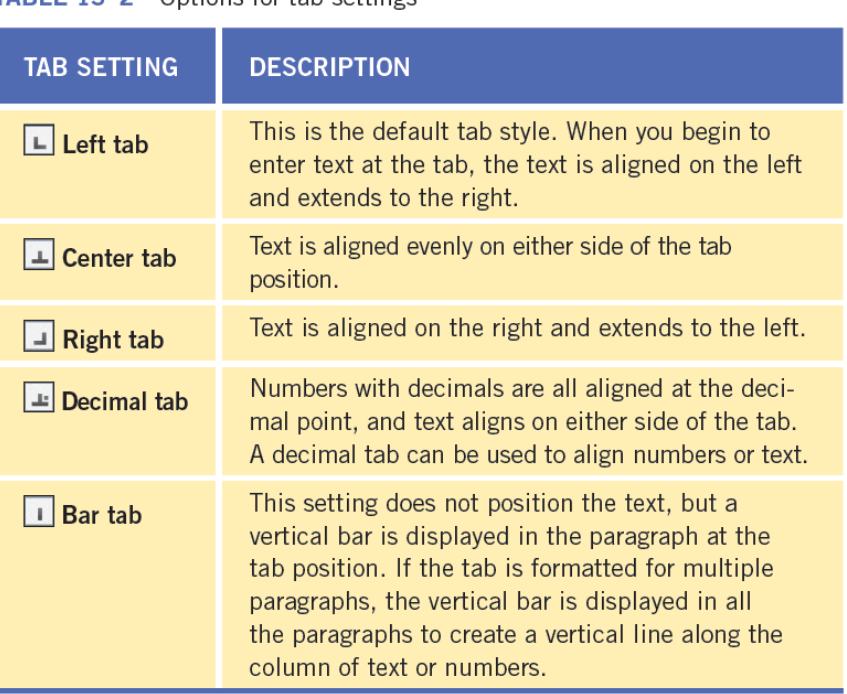

#### **Morrison / Wells CLB: A Comp Guide to IC<sup>3</sup> 21 4E**

**Lesson 13**

- **Setting Tabs and Indents (continued)**
- An indent is a space inserted between the margin and where the line of text appears.
- In a first line indent, the first line of each paragraph is indented.
- A hanging indent is where the first line of text begins at the left margin, and all other lines of the paragraph hang, or are indented, to the right of the first line.

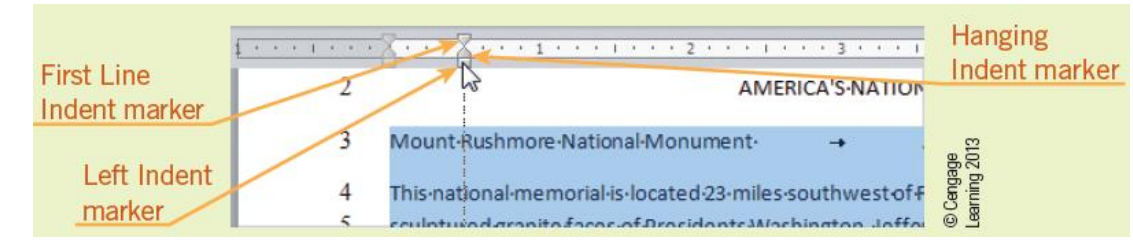

**Lesson 13**

**Morrison / Wells CLB: A Comp Guide to IC<sup>3</sup> 22 4E**

- **Formatting Bullets and Numbers**
- Bullets are used to list items when order does not matter—an unordered list.
- Numbered lists are used to identify steps that should be completed in a specific order—an ordered list.
- Bulleted and numbered lists are automatically formatted with a hanging indent.

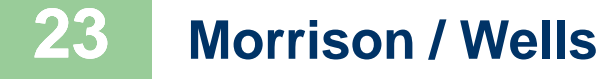

**Morrison / Wells CLB: A Comp Guide to IC<sup>3</sup> 23 4E**

- **Applying Document Formats**
- Document formats include layout settings such as margins, page orientation, paper size, and page breaks.
- Portrait orientation formats the content of the document with the short edge of the page at the top.
- Landscape orientation formats the content of the document with the long edge of the page at the top.
- 

**Lesson 13**

**Morrison / Wells CLB: A Comp Guide to IC<sup>3</sup> 24 4E**

- **Applying Document Formats**
- When you fill a page with text or graphics, Word automatically begins a new page by inserting a soft page break.
- You can also break pages manually by inserting a manual page break, which forces a page break at a specific location, regardless of how much text or graphics are on the page.

**Lesson 13**

**Morrison / Wells CLB: A Comp Guide to IC<sup>3</sup> 25 4E**

#### **Using Format Painter**

 The Format Painter copies and applies font and paragraph formatting as well as some basic graphic formatting, such as borders, fills, and shading.

**Lesson 13**

**Morrison / Wells CLB: A Comp Guide to IC<sup>3</sup> 26 4E**

# **Summary**

In this lesson, you learned:

- When you add text while in Insert mode, the new characters are inserted between existing text. When text is entered in Overtype mode, the new text replaces existing text.
- The Undo, Redo, and Repeat commands make editing easy when you make mistakes, change your mind, or repeat actions.

**Lesson 13**

**Morrison / Wells CLB: A Comp Guide to IC<sup>3</sup> 27 4E**

- Selected text can be copied or moved from one location in a Word document to a new location in the same document, to a different Word document, or to another application.
- When you use the Cut, Copy, and Paste commands, Word stores the selected text on the Clipboard.

**Lesson 13**

**Morrison / Wells CLB: A Comp Guide to IC<sup>3</sup> 28 4E**

- The Find command and the Navigation Pane make searching for text easy and efficient. The Replace command can replace multiple occurrences of search text automatically.
- Options can be enabled so that Word checks spelling and grammar as you enter text.
- Font styles, text color, and underline are examples of character formats, and you can apply multiple character formats at the same time.

**Morrison / Wells CLB: A Comp Guide to IC<sup>3</sup> 29 4E**

- Formatting a paragraph for left, center, right, or justified alignment positions the text appropriately between the left and right margins.
- You can use the ruler to format tabs and indents.
- The Bullets and Numbering feature automatically adds and formats bullets and numbers in lists.
- The page orientation determines how the document is printed on the page. Adjusting the margins affects the blank space around the edges of the page.
- 

**Lesson 13**

**Morrison / Wells CLB: A Comp Guide to IC<sup>3</sup> 30 4E**

 Several sources of help are available including application Help features, assistance from others, books and manuals, and online help.